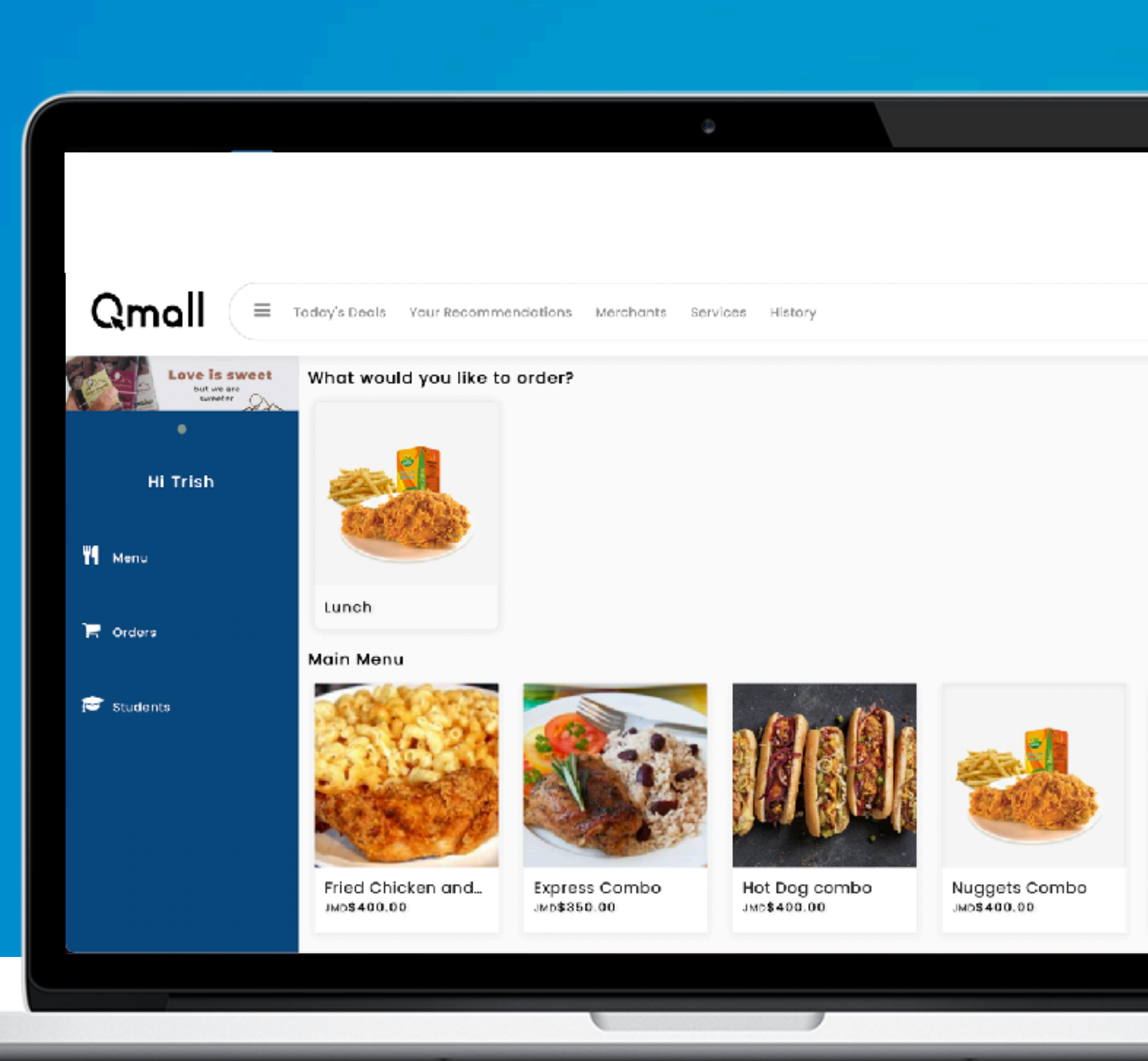

### Getting Started with Online Canteen Ordering

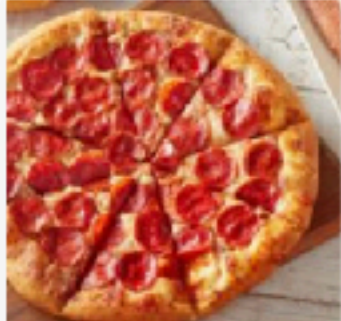

 $\mathbf{F}^2$ 

 $\begin{array}{c} \n\mathbf{Q} \n\end{array}$ 

Pizza Combo JMD\$400.00

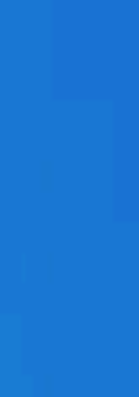

Geman

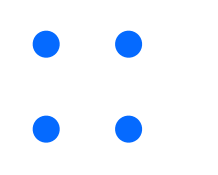

## **This will cover:**

- How to create an account
- Adding their payment method
- Adding a child
- How to place an order

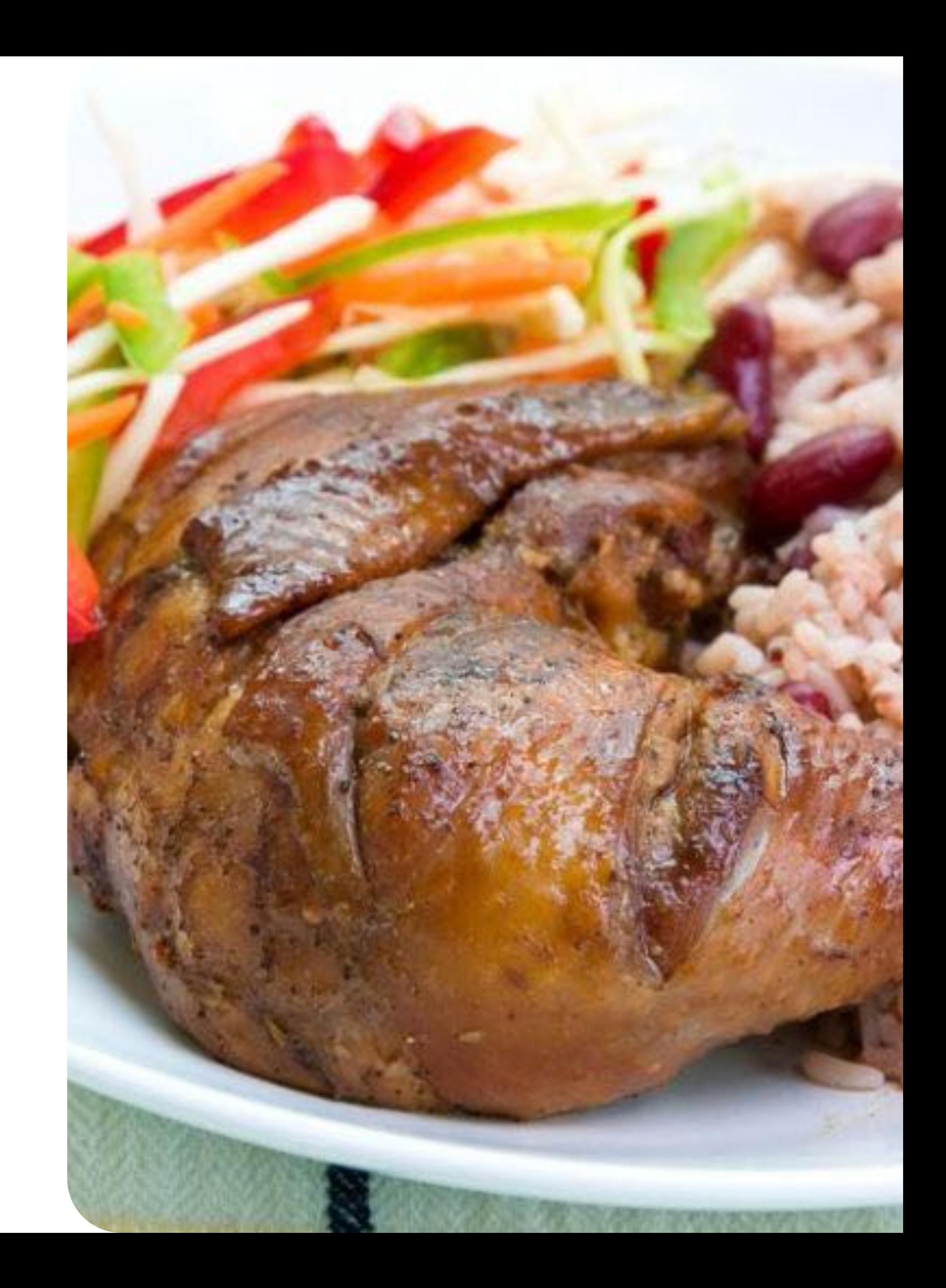

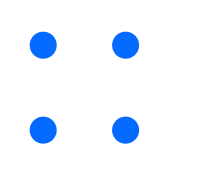

## **Where to Order:**

# https:// www.shopqmall.com /store/monaprep

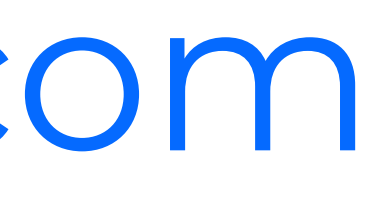

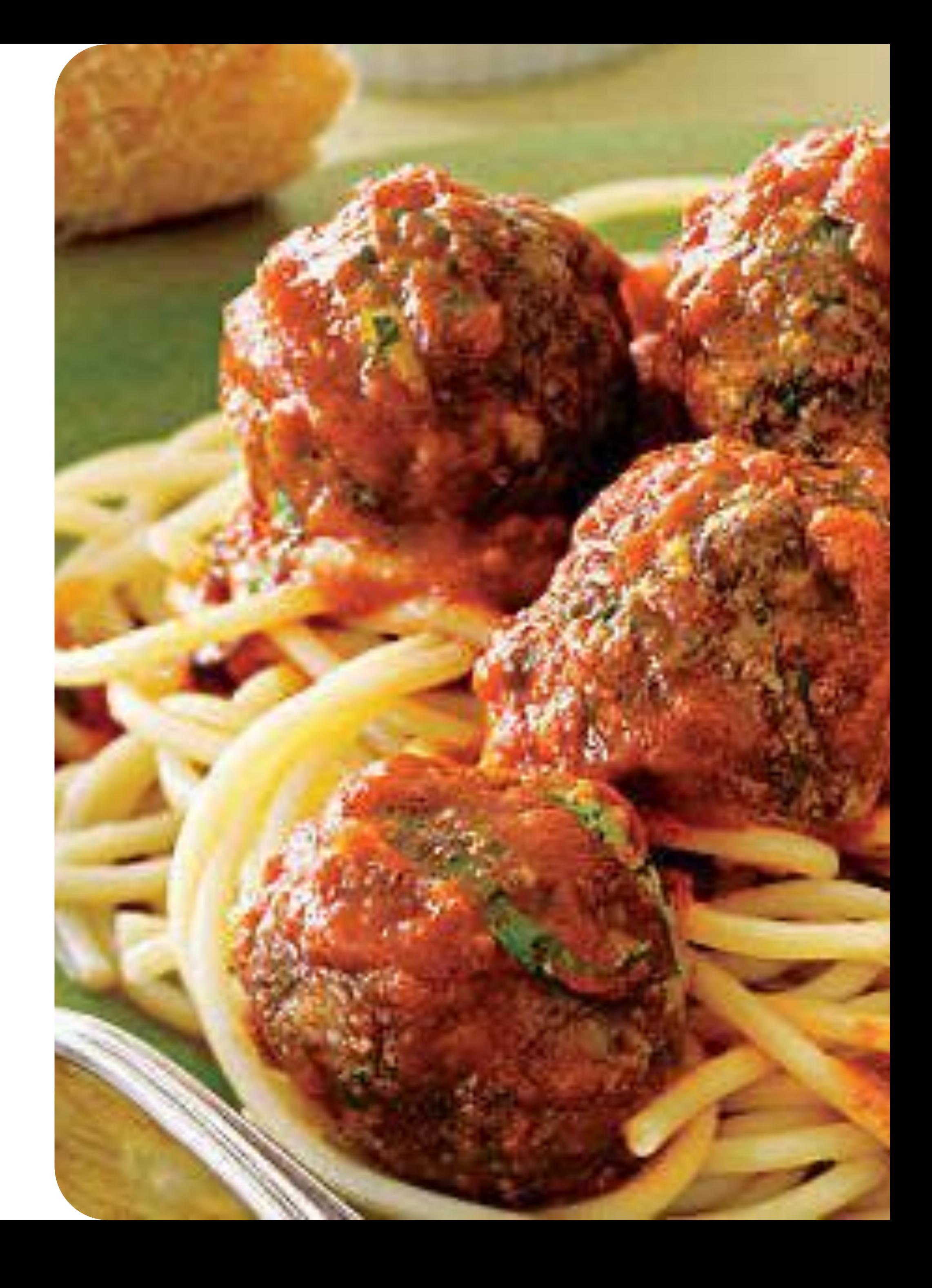

### **How to create an account**

Visit www.shopqmall.com/ signup. Use the signup form to create an account. Enter the required details and click the 'Create Account' button

You can create a account or sign up from this popup. Once you've verified your account use the url included in this email to access your schools canteen online store.

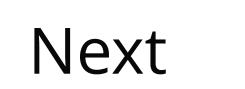

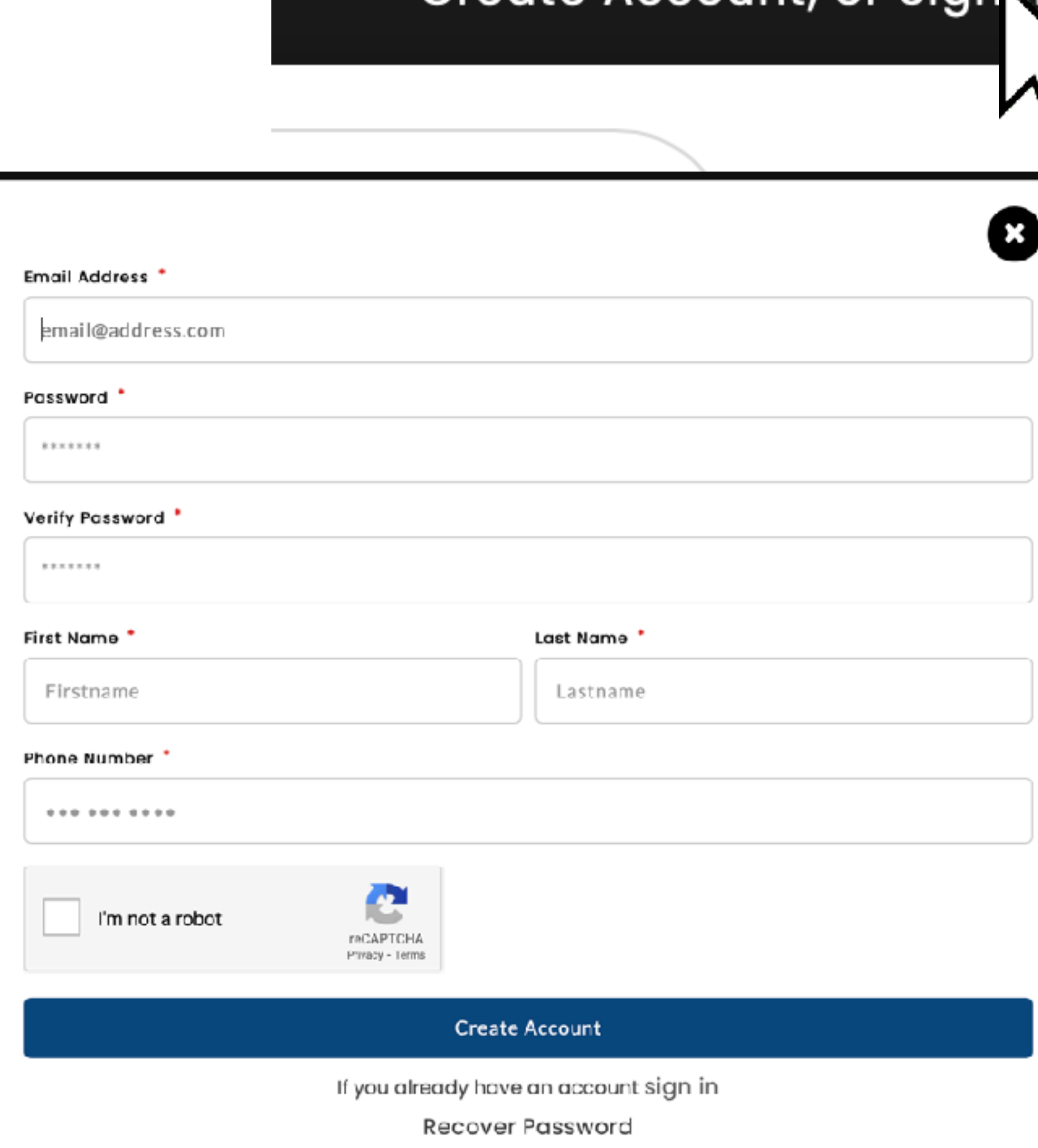

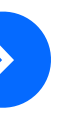

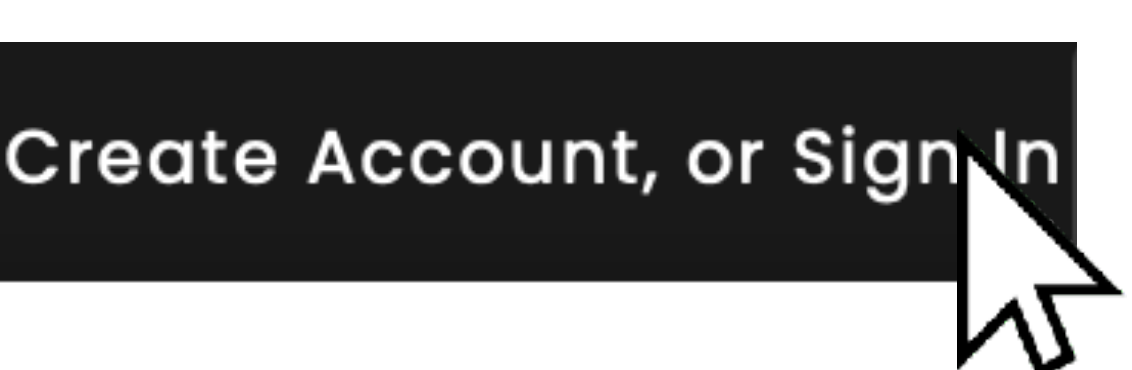

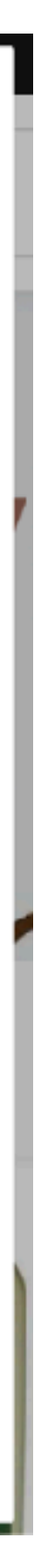

### **How to create an account** Next

If you already have an account you can click this button and the bottom of the pop up to log into your user account.

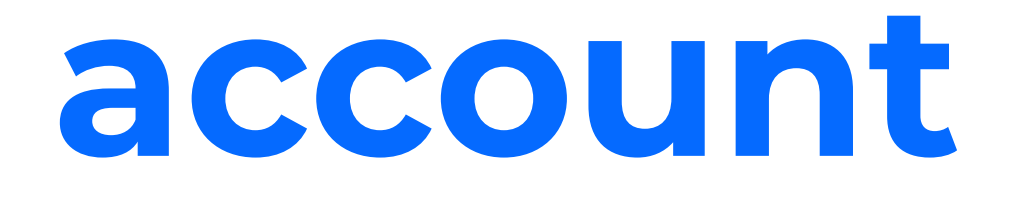

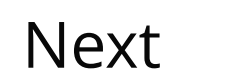

If you already have an account sign in **Recover Password** 

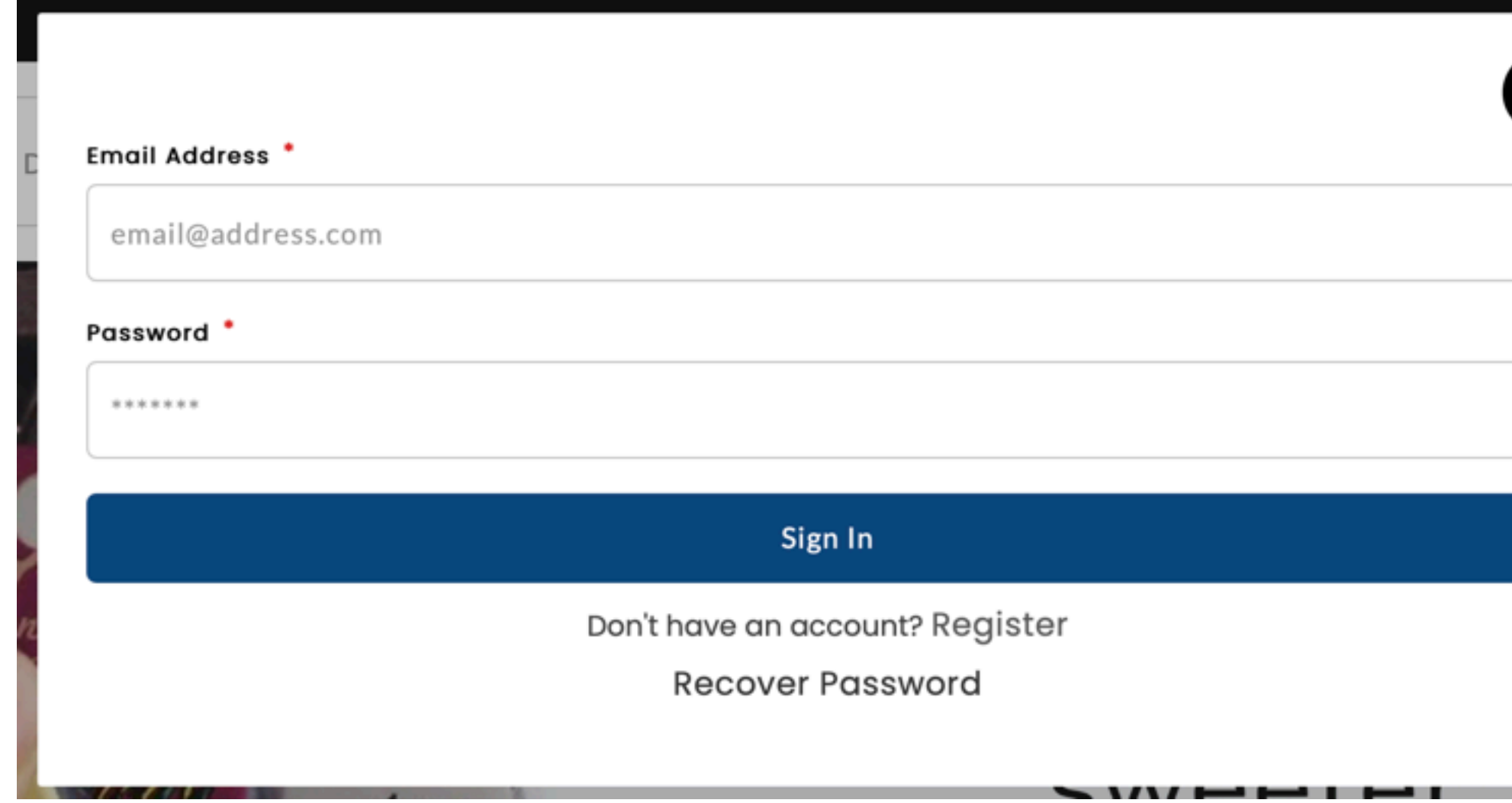

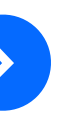

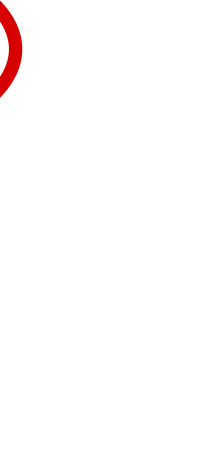

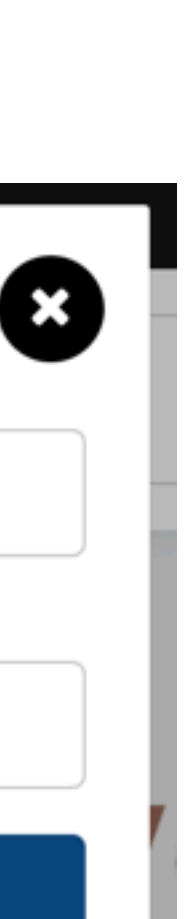

# **Adding their payment method** Next **0**

To add your payment method visit the account tab. A pop up will appear with your account details.

Select to add a new payment options and add your credit/debit card details

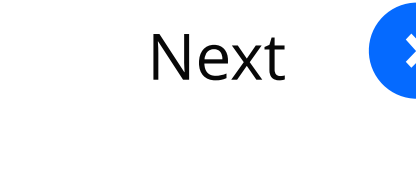

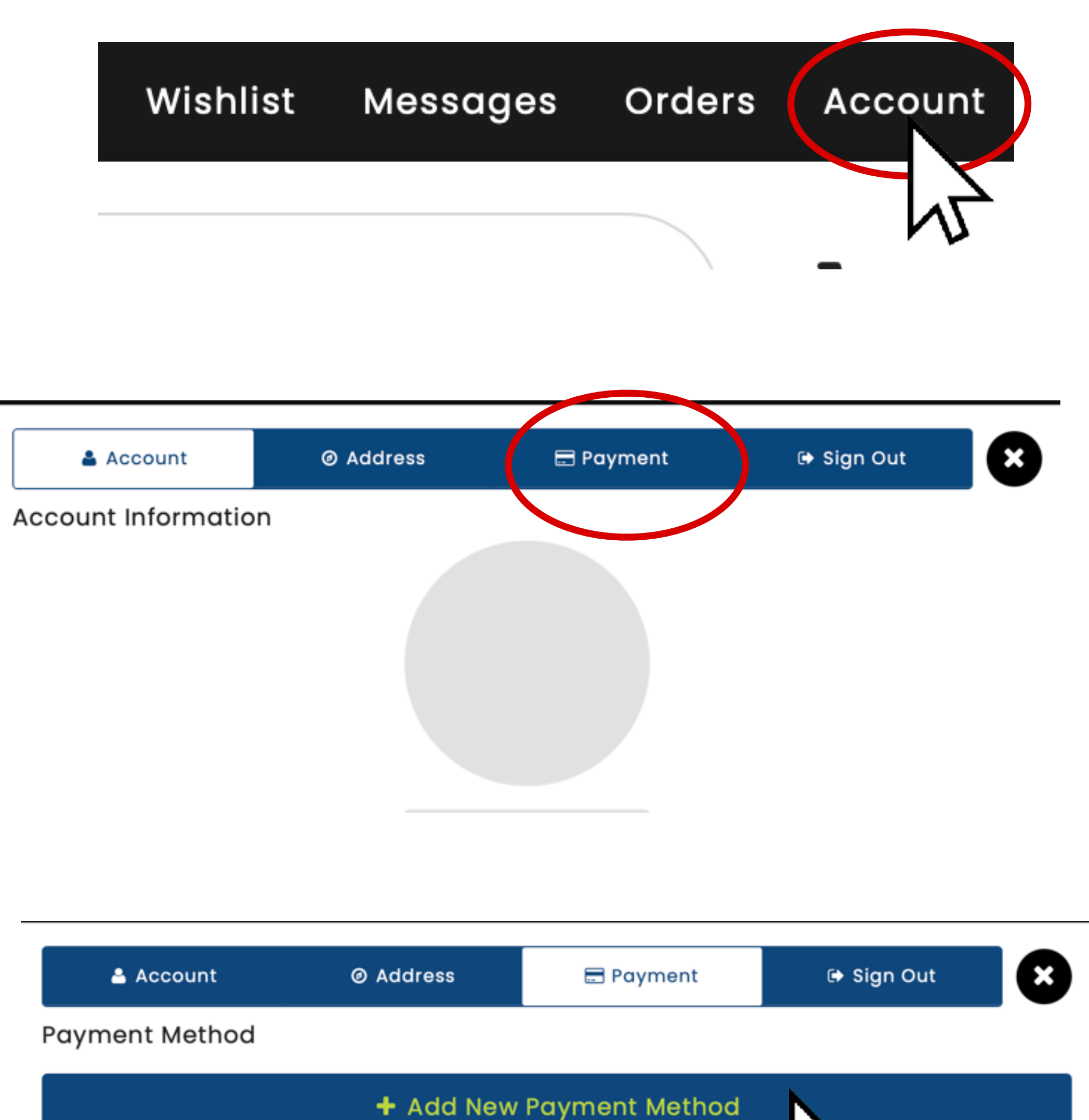

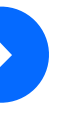

# **Adding their payment method** Next **O**

Fill out the form and hit save. Please note **During the confirmation process your card will be charged JMD\$1.00, which is immediately refunded afterwards.**

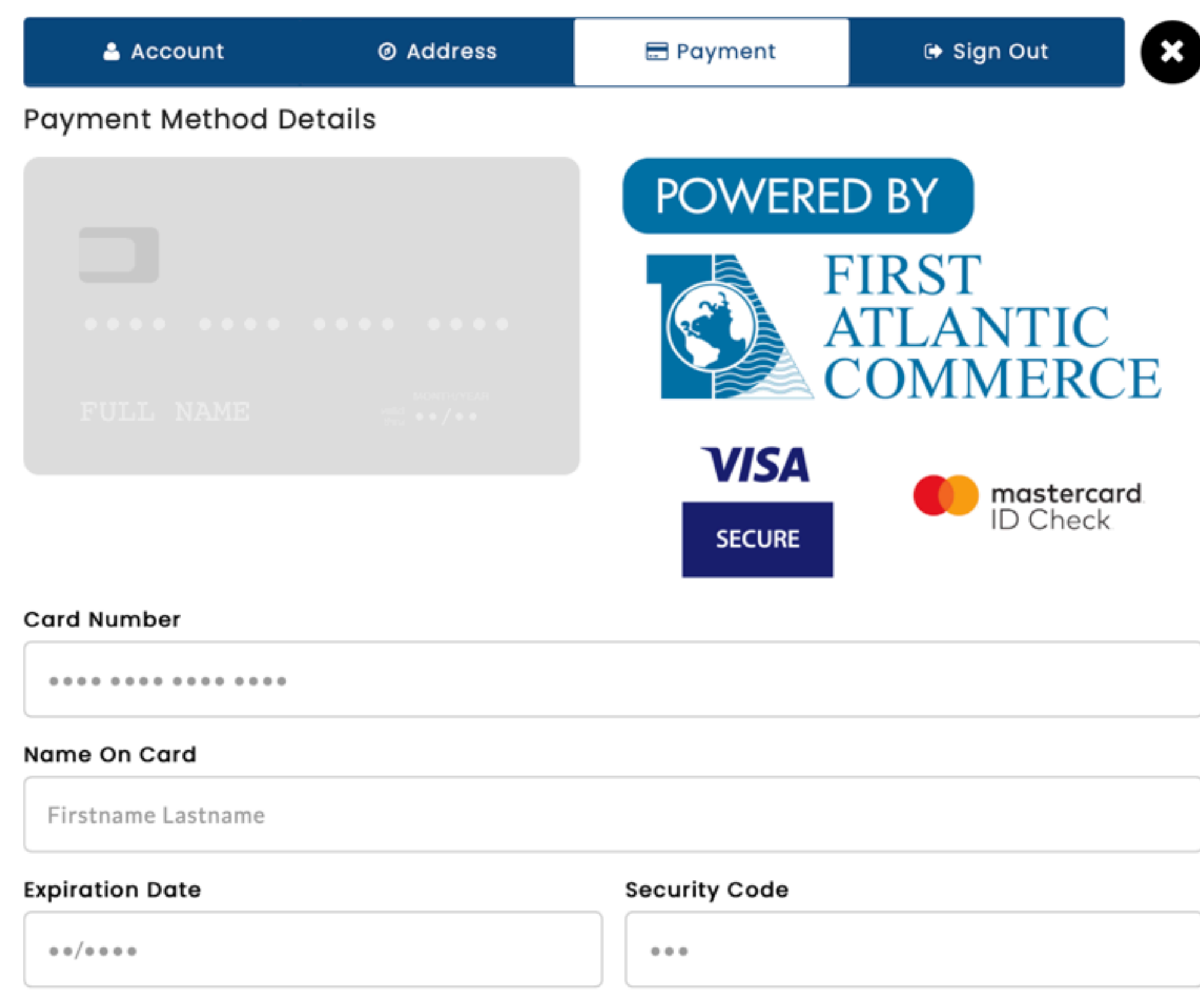

During the confirmation process your card will be charged JMD\$1.00, which is immediately refunded afterwards.

**A** Save Payment Method

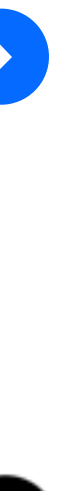

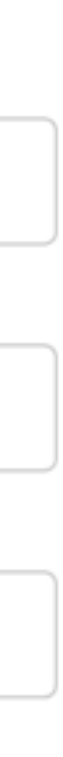

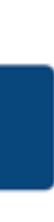

# **Adding a child** Next

In the email sent to you, you will find the url to your schools canteen from there you will be able to register your child and place orders.

Add your child to your account by selecting students.

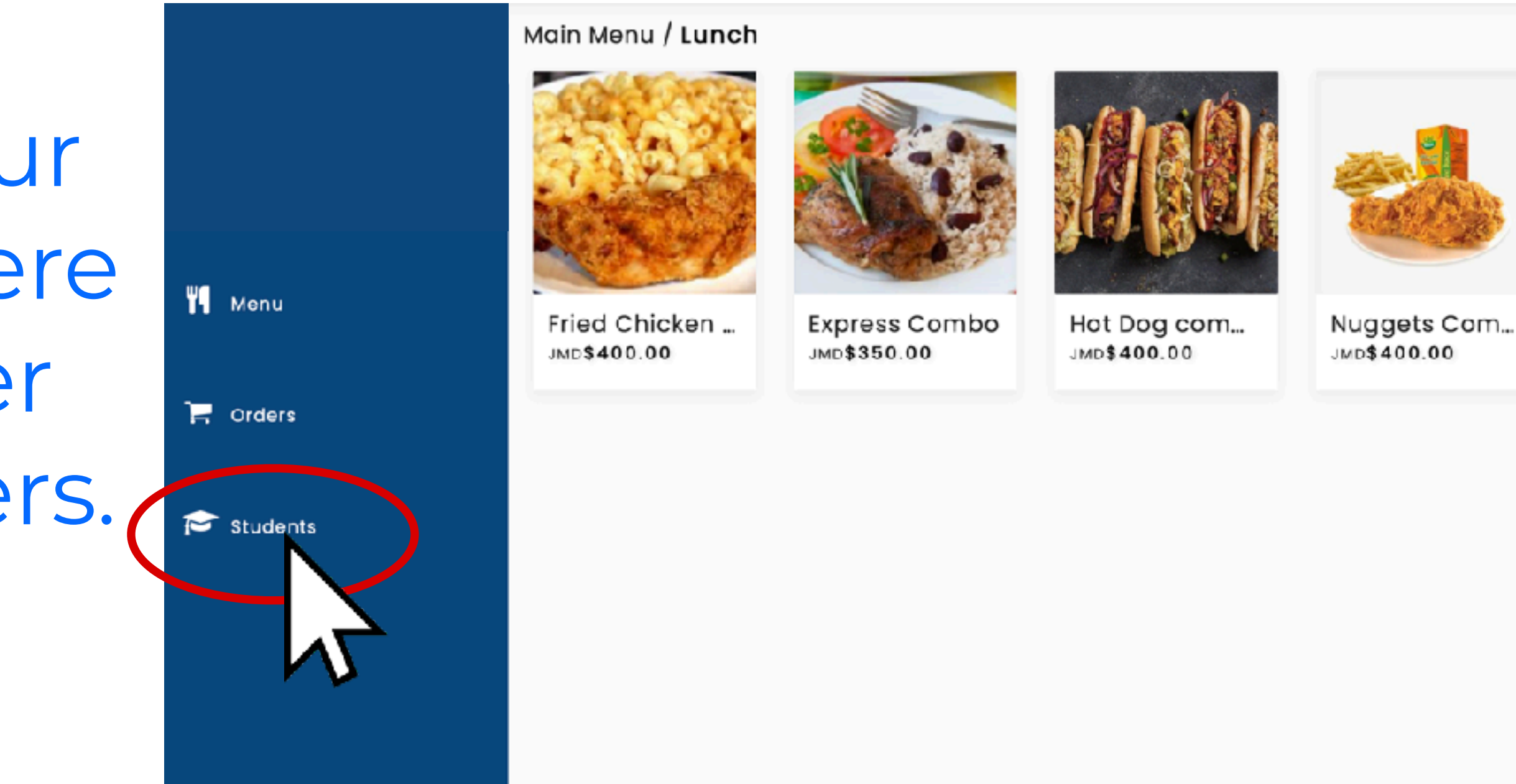

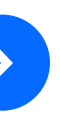

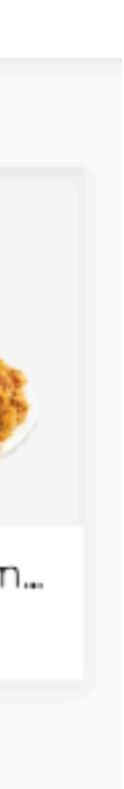

# **Adding a child** Next

Fill the form out and select the correct class for your child from the drop down menu.

Repeat this step to add as many children/wards that you may be purchasing meals for.

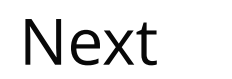

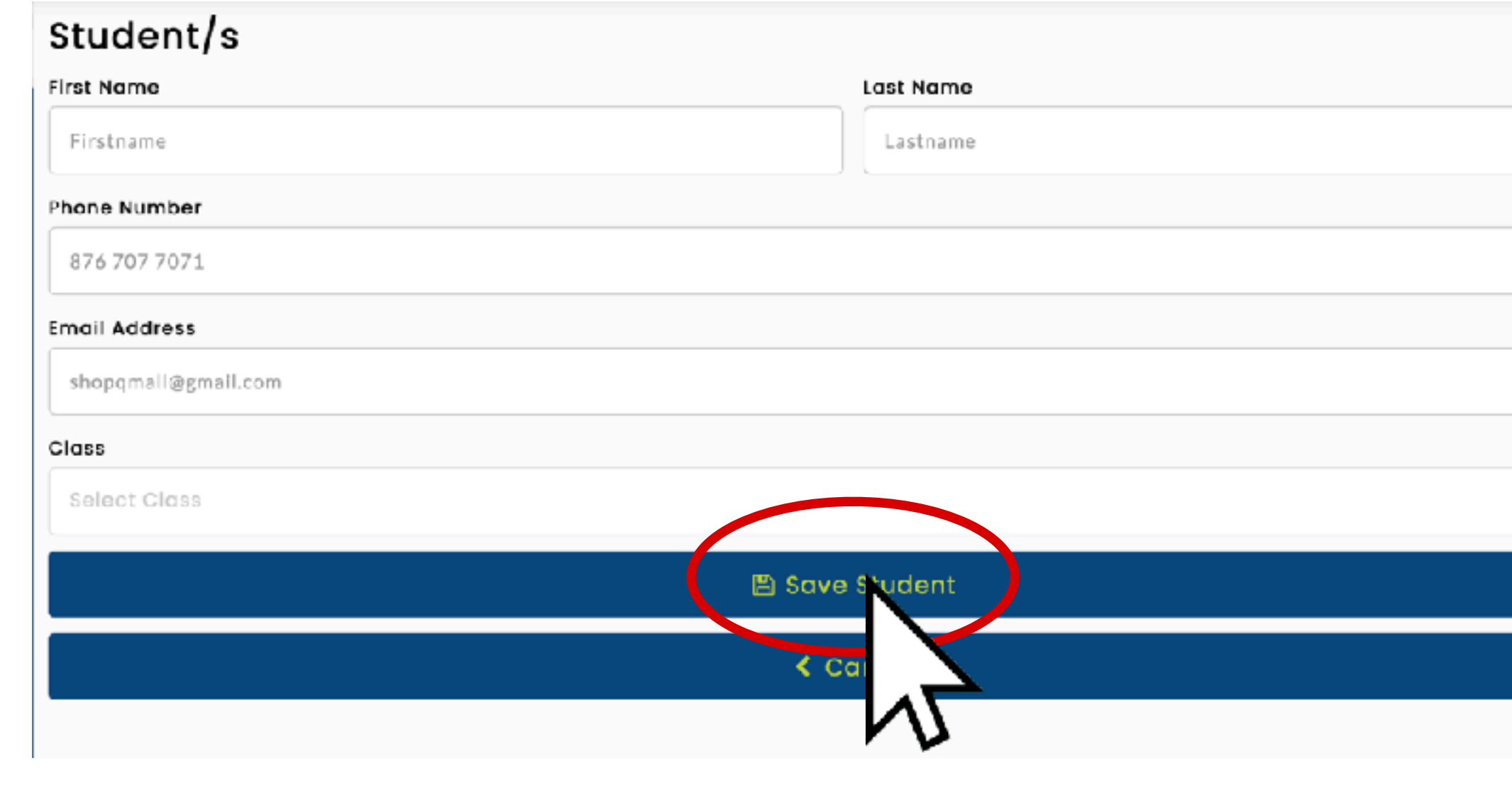

### Class

Select Class

Grade: 2, Class: Mr. Brown

Grade: 1, Class: Miss Green

Grade: 3, Class: Mr. Thompson's Class

Grade: 4, Class: Bankcroft's Class

Grade: 5, Class: Miss James' Class

Grade: 6, Class: Miss Lisa's Class

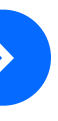

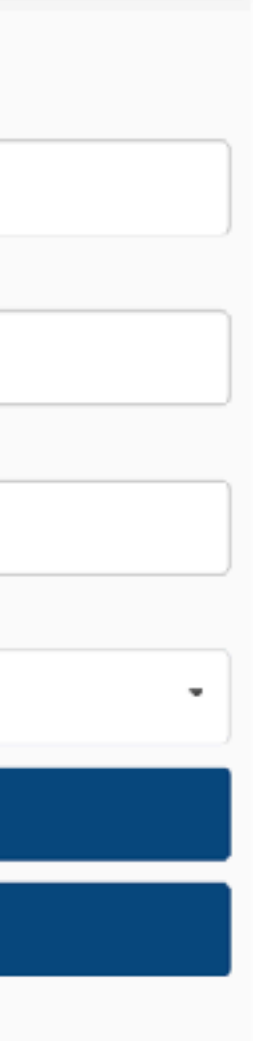

# **Adding a child** Next

You'll then see all your children listed in the students tab like so:

### Student/s

### Anna Webber

webbermom@gmail.com

- € 8765039566
- re Grade: 4, Class: Bankcroft's Class

### **Julia Webber**

s webbermom@gmail.com

- € 8760001234
- r Grade: 6, Class: Miss Lisa's Class

+ Add Student

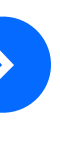

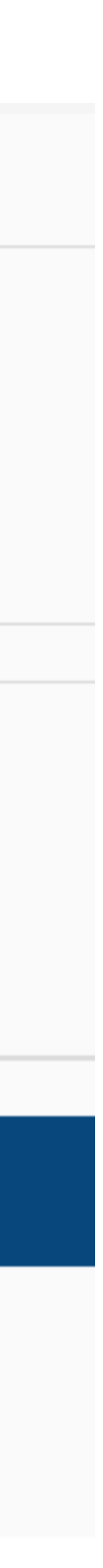

## **EXACTE SHOW to place an order** Next Next

Navigate to the menu bar and you will be presented with the schools menu options.

Here you can select what item/s you'd be interested in ordering

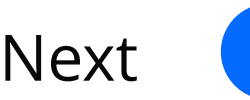

### What would you like to order?

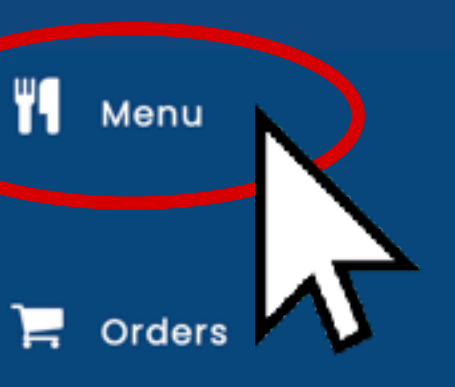

Students

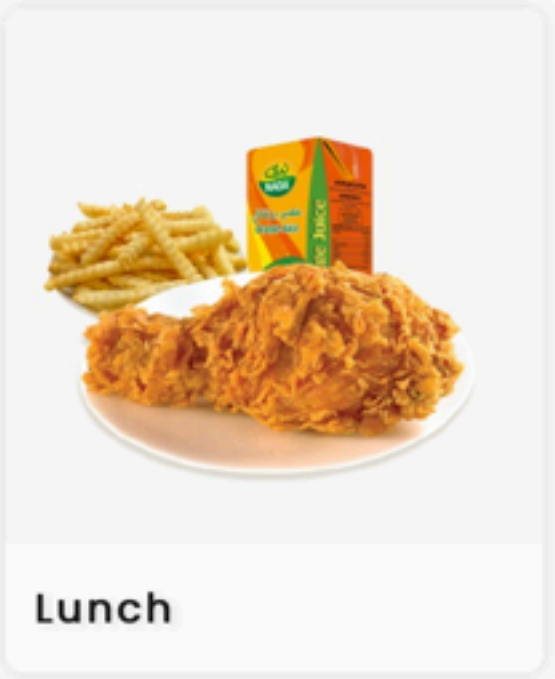

### **Main Menu**

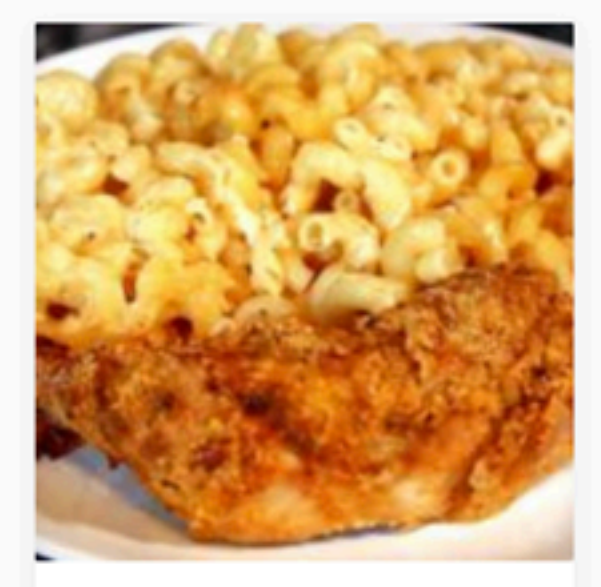

Fried Chicken and... JMD\$400.00

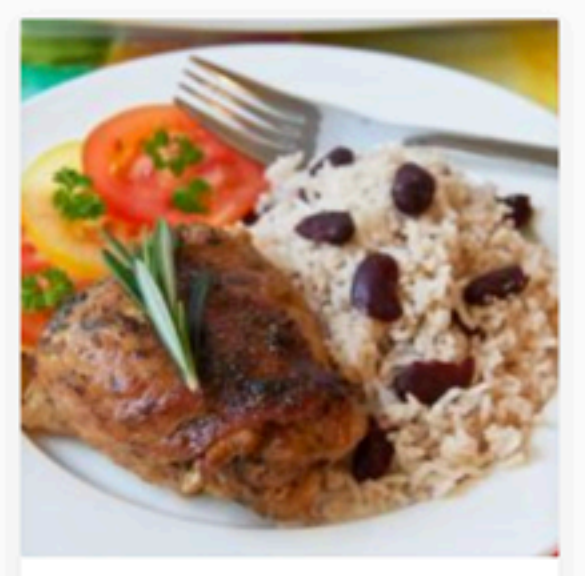

**Express Combo** JMD\$350.00

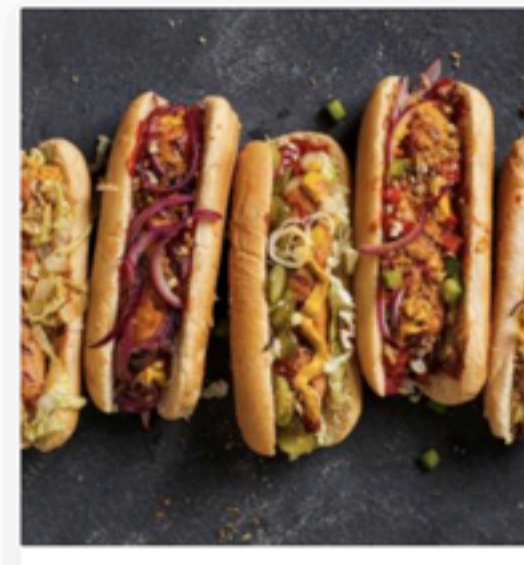

Hot Dog combo JMD\$400.00

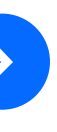

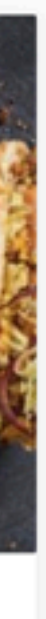

## **EXAMPLE 2018 10 Second 2018 10 April 2019 10 April 2019 10 April 2019 10 April 2019 10 April 2019 10 April 2019**

Each item section is broken down into 3 main sections:

- **• Order for**
- **• Schedule**
- **• And Quantity**

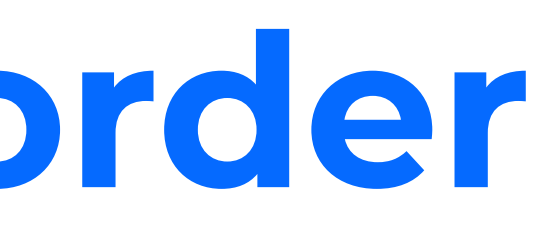

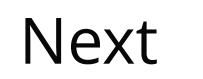

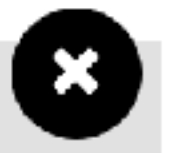

### Fried Chicken and Mac and Cheese

JMD\$400.00, SOLD BY Mona Prep School

Ipc Fried Chicken and Mac and Cheese served with a small cranwata or large wata \$400

### Order for:

Select Student

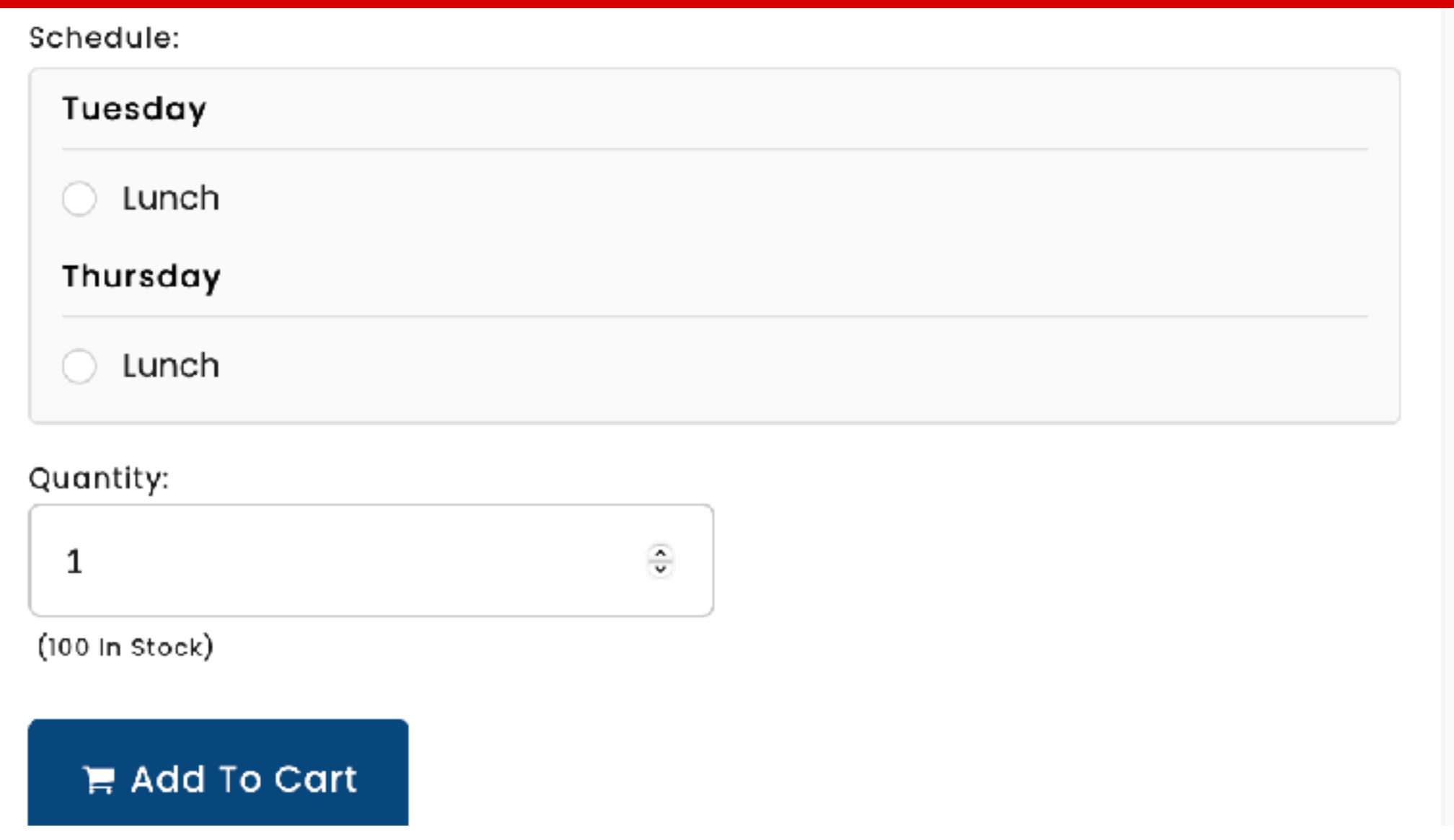

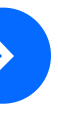

## **:: How to place an order Next Next**

### **• Order for**

Here you will specify which child/ward you are ordering the meal for.

### **• Schedule**

Pick the day you would like the meal to be delivered.

### **• And Quantity**

Then how many of the item you want and add to cart.

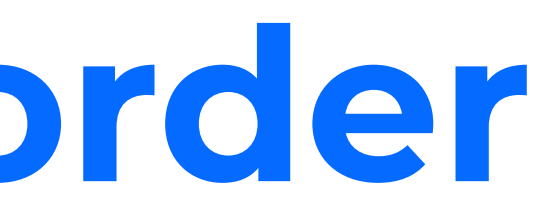

Ipc Fried Chicken and Mac and Cheese served with a small cranwata or

large wata \$400

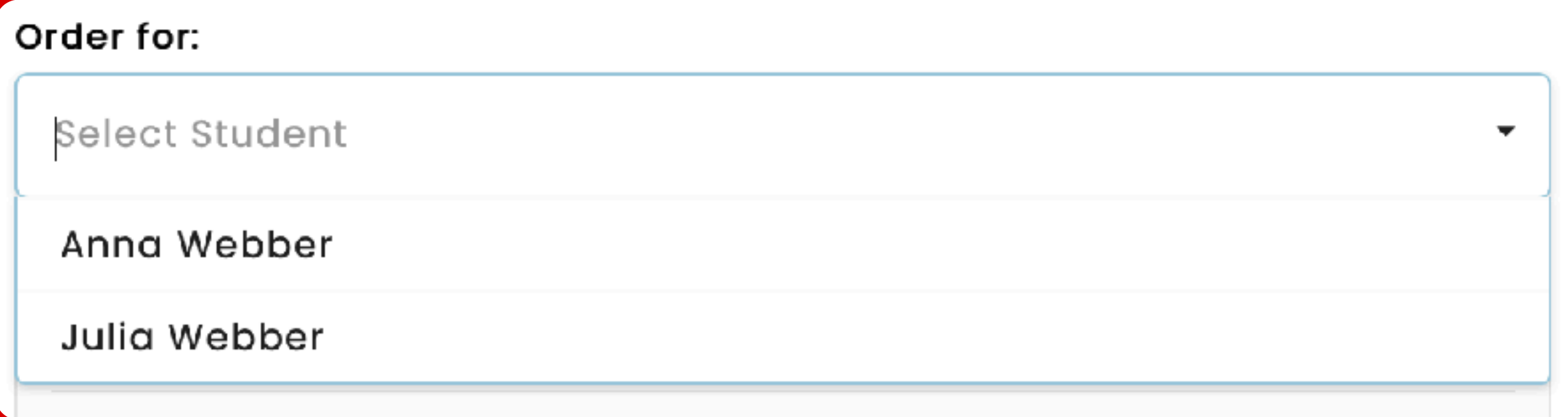

### Schedule:

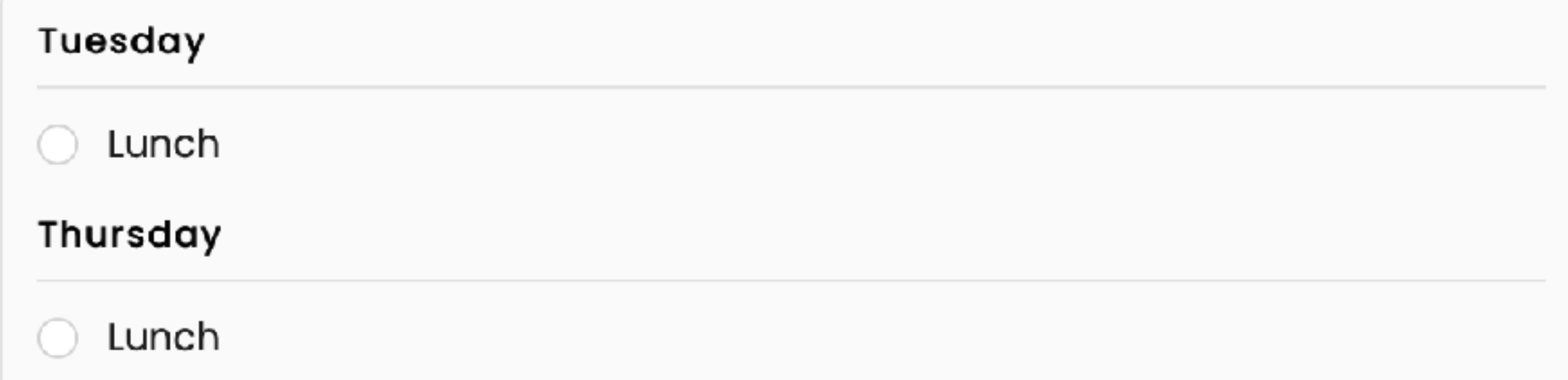

### Quantity:

 $\mathbf{1}$ 

 $\ddot{\cdot}$ 

 $(100 \ln 5$ tock $)$ 

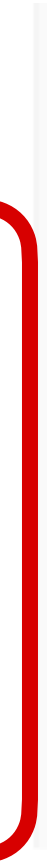

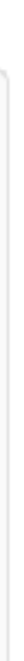

## **EXACTE How to place an order Next Next Next**

Once you've completed your order for the week click the cart to check out.

Select your payment method, review your order and check out.

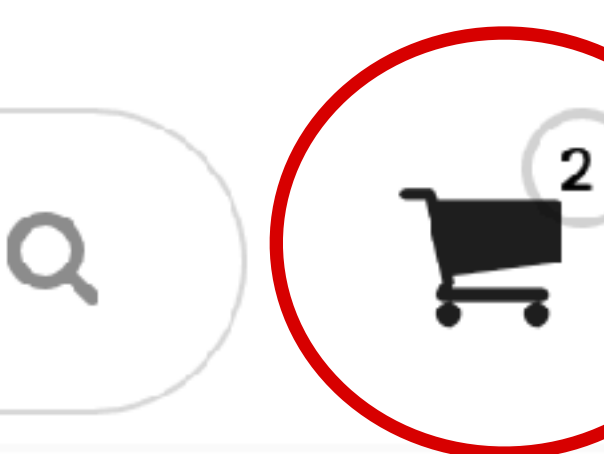

### ✔ Total is JMD\$750.00, Checkout!

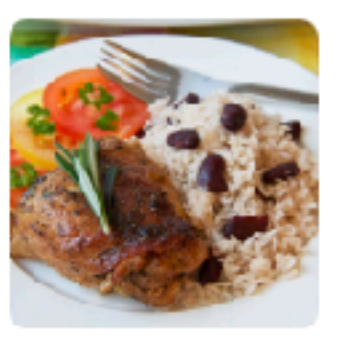

<u>Express Combo</u> By: Mona Prep School To: Julia Webber for Wednesday 尊 JMD\$350.00 Size: Small

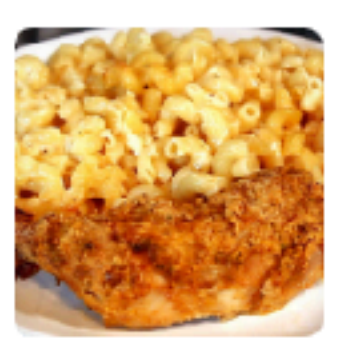

### <u>Fried Chicken and M.  $\boldsymbol{x}$ </u>

By: Mona Prep School To: Julia Webber for Tuesday 尊 JMD\$400.00

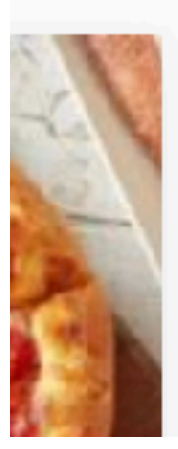

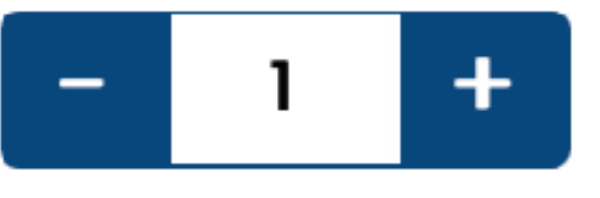

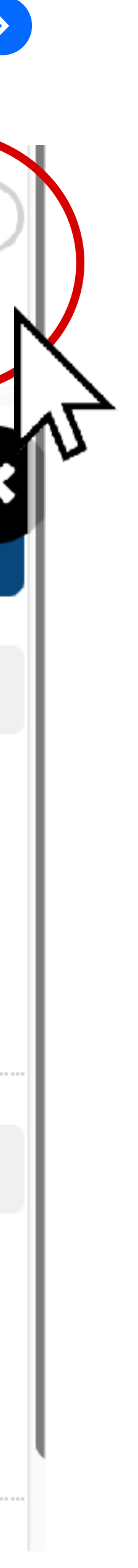